# Product Summary | Hyland Healthcare **PACS Scan**

PACS Scan from Hyland Healthcare lets you scan documents, create electronic forms, import JPEGs, AVIs and MPEGs from any department to any PACS/EMR. Convert and send Word files, PDFs, reports, emails and other images with the PACS Scan Virtual Printer (Print2PACS), a printer selection that appears within your Windows application.

Eliminate paper, improve workflow and provide access to important clinical documentation, such as tech notes, screening forms and order information. In PACS/EMR, view documents, electronic forms and clinical images along with patient studies at the point of care.

PACS Scan includes additional features such as electronic forms and MediaImport to import and localize DICOM CDs/DVDs from a wide range of PACS vendors.

## **Industry leading document and multimedia connectivity software**

- } Easily scan documents and create electronic forms from any department to any PACS/EMR
- } Quickly import and localize images (JPEG/AVI/MPEG) and DICOM CDs/DVDs
- } Compatible with more than 25 Hyland solutions and TWAIN compliant scanners

#### **PACS Scan features**

- } Simple user interface allows anyone to scan documents without prior knowledge of PACS. No training required
- } PACS Scan Virtual Printer (formerly Print2PACS) is now integrated with PACS Scan.
- } Interfaces to RIS worklist or DICOM Archive to provide automatic loading of patient demographics for ease of use.
- } DICOM Modality Worklist (MWL) ensures an accurate match with patient studies Includes extensive bar code support for rapid demographic entry
- Scan and send documents to PACS/EMR using TWAIN compliant scanners. Validated interoperability with over 25 PACS
- Direct import of multimedia formats including JPEG, bitmap, TIFF, PNG, AVI/MPEG and DICOM CD/DVD
- } Drag and drop functionality is available to import JPEG/AVI/ MPEG images
- } MediaImport (DICOM CD/DVD import) supports automatic decompression of compressed JPEG, JPEG2000 or RLE DICOM studies before sending them
- } Access to confidential patient information is protected by username and password for each user. Supports LDAP/Active Directory for single sign-on convenience

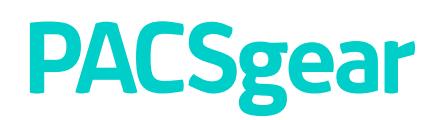

#### **PACS Scan**

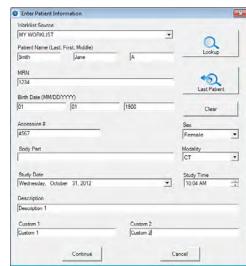

**1.** Select patient/study demographics from your RIS or DICOM archive

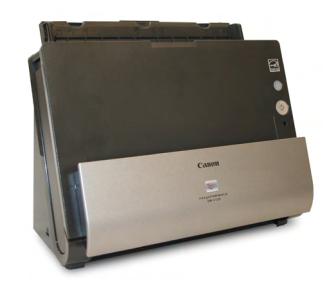

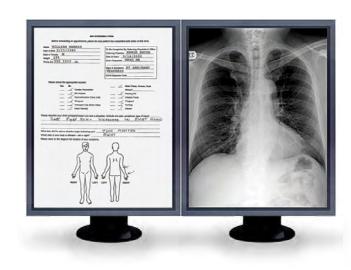

**2.** Scan the document and click "send" **3.** The document is now matched with the appropriate study

## **PACS Scan virtual printer**

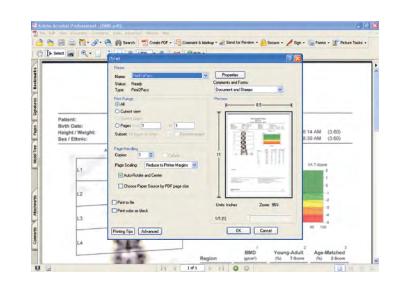

**4.** From your Windows-based application, select File > Print and then select "Pacsscan" as the printer

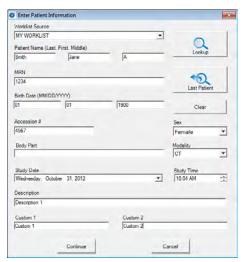

**5.** Select patient/study demographics from your RIS or DICOM archive and click "Preview" to preview the document or click "Send" to convert and send the document to PACS/EMR

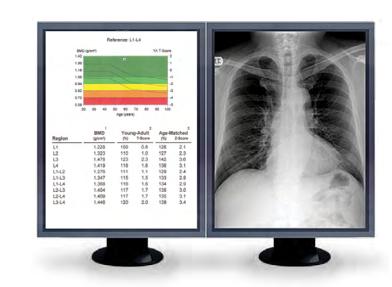

**6.** The document is now matched with the appropriate study

## **Electronic forms**

PACS Scan allows you to create and distribute electronic forms to improve efficiency and workflow, which eliminates paper scanning entirely!

- } Eliminate paper "Print & Scan" cycle
- } Optional stylus tablet for rapid data entry
- } Auto-fill key fields with MWL

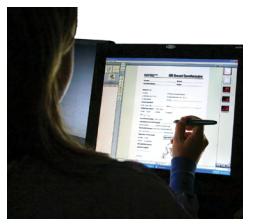

Rapid data entry with stylus tablet

### **DICOM CD/DVD import**

- } Reads all DICOM-compliant and some not-so-DICOM-compliant CD formats
- } Import patient demographics supports DICOM Modality Worklist (MWL) for accurate demographic entry
- } Edit and localize patient demographics – change fields such as Patient ID/MRN and accession number, prior to import

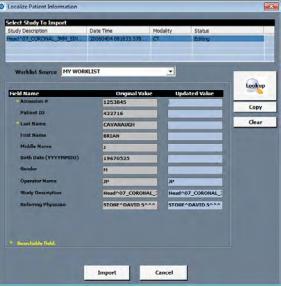

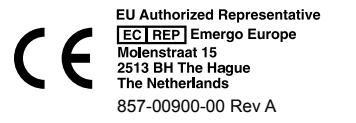

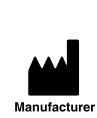

Lexmark International, Inc. 4309 Hacienda Drive, Suite 500 Pleasanton, California 94588 USA T +1 925 225 6100 F +925 225 6195

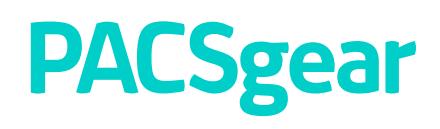